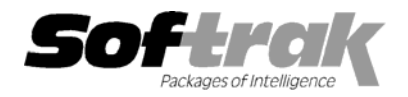

**Compatibility Accounts Receivable 6.1A, 6.5A Quik Invoice Plus for DOS 6.5A Adagio Invoices 6.5A Quik Invoice Plus for Win 6.5A Adagio Ledger 6.5A, 6.6A Quik Reports 6.5A General Ledger 6.1A, 6.5A, 7.0A Rentrak 6.1B - 6.5A**  Job Costing 6.1A, 6.5A **Sales Analysis (Softrak) 6.5A** Order Entry 6.1B, 6.5A Most products compatible with

**Cashbook for DOS 6.5B Quik Reports for Windows 6.2A, 6.2B Multi-User Packs 3.55, 3.60 MS Windows 3.1x, 95, 98, NT, 2000 Quik History 6.5A Accounts Receivable 6.1A - 6.5A** 

# **Adagio® Receivables Release Notes 6.5A (001012)**

## **Enhancements and problems fixed in Adagio Receivables 6.5A (001012)**

- ♦ Adagio products use a new workstation install that allows you to do only one workstation install on each workstation (rather than having to do a workstation install for each product on each workstation). The workstation install lists all products that have been installed on the server and allows you to install them all at once or choose the ones you want, one by one.
- ♦ A utility program to check the status of the Adagio products installed on a workstation has been added. This utility determines if the workstation is up to date with versions of Adagio products and related files installed on your server. After installing Adagio Receivables you can run the utility from \SOFTRAK\SYSTEM\CHKSYS.EXE.
- ♦ Program will display a warning message and will not allow you to open the database if it detects unsupported versions of ACCPAC Plus Accounts Receivable (version 7.0A or greater).

## **Enhancements and problems fixed in Adagio Receivables 6.5A (000525)**

- ♦ When adding a new customer, the credit limit is now correctly set from the Control Account Set.
- ♦ A problem loading the customer type for customers with customer type equal to blank has been fixed.
- ♦ When creating a new database the default path to the currency and task files is now correctly set in all cases.

#### **Enhancements and problems fixed in Adagio Receivables 6.5A (000216)**

- ♦ Dates can now be entered without the slash "/". For example if you enter "020600" it is interpreted as "02/06/2000".
- ♦ Paired finder fields (such as GL account and department) where giving an error when tabbing to the second field (department) if the value was not correct. You were not given an opportunity to correct the value before an error message was displayed. This has been corrected.
- ♦ Adagio Receivables now protects against copying or moving to an open batch.
- ♦ Invoice, cash, and adjustments now send the correct description info to Quik History.
- ♦ If you re-used an existing check to relate unmatched transactions it caused an integrity error. This has been corrected.
- ♦ If you re-edit a cash batch entry where the cash entry has been previously posted, the payment amount is no longer editable.
- ♦ Cash posting was intermittently rejecting balanced entries as being out of balance and placing the entry in an error batch. This has been corrected.
- ♦ The cash error posting journal report was not showing transactions that had duplicate document numbers. This has been corrected.
- ♦ Error posting journals could not be printed if there were no successfully posted transactions in the posting sequence range selected. This has been corrected.
- ♦ The batch status was not being set to printed in some cases when printing a range of batches. This has been corrected.
- ♦ Application of cash to a large number of invoices for open item customers has been speeded up. You can now use the space bar or right mouse to quickly apply cash to outstanding documents in the grid.
- ♦ Editing a cash batch entry with a large number of details, for a customer with a large number of transactions has been speeded up.
- ♦ Distributions with tax included now show 3, 4, and 5 decimal tax rates correctly when entering invoices.
- ♦ Import customers now accepts 2 digit years in year 2000.
- ♦ Interest now ages to the correct bucket on statements in all cases.
- ♦ When entering a Miscellaneous Cash Receipt, you sometimes received and error incorrectly indicating the amount had not been totally applied. This has been corrected.
- ♦ When posting a Miscellaneous Cash Receipt with the option set to send Customer Name to the G/L Description, the description is now correct.
- ♦ Zero balance statements were not printing in some cases. This has been corrected.
- ♦ Statement page numbers were incorrect in some cases. This has been corrected.
- ♦ Statement specifications with detail lines set to "without matching details" now print correctly.
- ♦ Statements were not ignoring next months transactions in some cases when printed using the "Aged as of" option. This resulted in an incorrect invoice current amount and/or statement total. This has been corrected.
- ♦ When a payment is applied during invoice entry, the Job Costing batch is now correctly updated.
- ♦ When a job related invoice included "Other Charges" and Billings, the Other Charges were not broken out correctly in the Job Costing billing batch. This has been corrected.
- ♦ When a check paid multiple invoices where not all invoices were job related, all payments were sent to Job Costing instead of just the job related payments. This has been corrected.
- ♦ When a check paid multiple job related invoices the payment amount was not distributed correctly. This has been corrected.
- ♦ Retainage invoices with multiple details were causing an unbalanced GL entry. This has been corrected.
- ♦ You can no longer turn off the retainage option when there is outstanding retainage. There is now a warning that you must invoice outstanding retainage.
- ♦ When Retainage was turned on you could post invoices with retainage but you could not print an aged retainage report until you exited the program and reopened it. This has been corrected.
- ♦ If you used the discount field only (payment amount is zero) in a manual check to write-off a Balance Forward transaction, it caused an integrity error. This has been corrected.
- ♦ Transactions posted for Balance Forward customers with a credit balance are now being correctly applied.
- ♦ Posting adjustment entries to a non-existent document for a Balance Forward customer caused an integrity error. This has been corrected.
- ♦ Adjustments, cash and credit notes were not being correctly applied to transactions with current balances for Balance Forward customers. This has been corrected.
- ♦ In normal mode in cash batch entry for Balance Forward customers, the date fields displayed in the grid are no longer blanked out as invoices are selected for payment.
- ♦ When a debit note is applied to a series of open invoices for a Balance Forward customer, the invoice current amounts are now correctly adjusted.
- ♦ The date on the Balance Forward line on the Aged Trial Balance report is now correct in all cases.
- ♦ Corrected error "Invalid argument to date encode" when entering terms using 'specific day of the month'.
- ♦ Due dates and discount dates for terms using specific day of next month did not support leap years correctly. This has been corrected.

#### **Installing**

**If you are upgrading from a version of Client Recievables for Windows older than 6.5A (990215), and you are using the Softrak Lanpak/x, it must be replaced by a Database Interface Multi-User Pack.** Use Help | About in Client Receivables (before installing Adagio Receivables) to display the number of licensed users. If it is greater than 2, and the version is older than 6.5A (990215), you may have a Softrak Lanpak/x installed and it must be replaced. Please contact your dealer or Softrak Systems for upgrade information.

To install Adagio Receivables from the Adagio Product CD you need the serial number and install code from the Product Card that came with your CD. If you are installing the Program Temporary Fix (PTF), you do not need to enter a serial number or install code. A previous version of Adagio Receivables 6.5A must be installed before the PTF can be installed.

To install Adagio Receivables, run ADAGIO.EXE from the root of the Adagio Product CD. Once the install program is running you can click the Help button for detailed instructions. If Adagio Receivables is installed on a network, you must also do a workstation install for each workstation running Adagio Receivables. Refer to the manual or help for workstation install instructions.

To install the Adagio Receivables PTF, run ARP01012 and follow the instructions on the screen. A workstation install is not required when installing the PTF.

### **Upgrading to this Version**

There are no special instructions for upgrading to this version. A database conversion is not required. Note: Adagio Receivables does not support multi-currency. This version of Adagio Receivables is not compatible with Accounts Receivable 7.0A.

-- end --